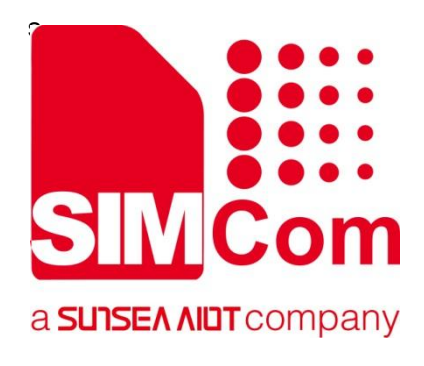

# **SIM7672X & SIM7652X Series\_UIM HOT SWAP\_ Application Note**

**LTE Module**

**SIMCom Wireless Solutions Limited**

SIMCom Headquarters Building, Building 3, No. 289 Linhong Road, Changning District, Shanghai P.R. China Tel: 86-21-31575100 support@simcom.com www.simcom.com

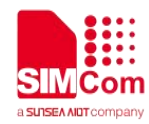

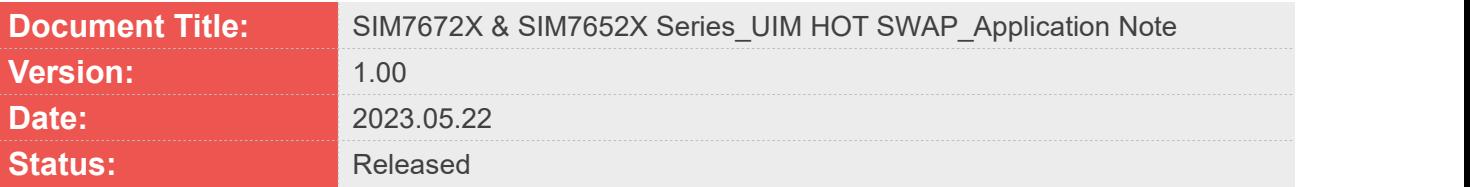

#### **GENERAL NOTES**

SIMCOM OFFERS THIS INFORMATION AS A SERVICE TO ITS CUSTOMERS. TO SUPPORT APPLICATION AND ENGINEERING EFFORTS THAT USE THE PRODUCTS DESIGNED BY SIMCOM. THE INFORMATION PROVIDED IS BASED UPON REQUIREMENTS SPECIFICALLY PROVIDED TO SIMCOM BY THE CUSTOMERS. SIMCOM HAS NOT UNDERTAKEN ANY INDEPENDENT SEARCH FOR ADDITIONAL RELEVANT INFORMATION, INCLUDING ANY INFORMATION THAT MAY BE IN THE CUSTOMER'S POSSESSION. FURTHERMORE, SYSTEM VALIDATION OF THIS PRODUCT DESIGNED BY SIMCOM WITHIN A LARGER ELECTRONIC SYSTEM REMAINS THE RESPONSIBILITY OF THE CUSTOMER OR THE CUSTOMER'S SYSTEM INTEGRATOR. ALL SPECIFICATIONS SUPPLIED HEREIN ARE SUBJECT TO CHANGE.

#### **COPYRIGHT**

THIS DOCUMENT CONTAINS PROPRIETARY TECHNICAL INFORMATION WHICH IS THE PROPERTY OF SIMCOM WIRELESS SOLUTIONS LIMITED COPYING, TO OTHERS AND USING THIS DOCUMENT, ARE FORBIDDEN WITHOUT EXPRESS AUTHORITY BY SIMCOM. OFFENDERS ARE LIABLE TO THE PAYMENT OF INDEMNIFICATIONS. ALL RIGHTS RESERVED BY SIMCOM IN THE PROPRIETARY TECHNICAL INFORMATION, INCLUDING BUT NOT LIMITED TO REGISTRATION GRANTING OF A PATENT , A UTILITY MODEL OR DESIGN. ALL SPECIFICATION SUPPLIED HEREIN ARE SUBJECT TO CHANGE WITHOUT NOTICE AT ANY TIME.

#### **SIMCom Wireless Solutions Limited**

SIMCom Headquarters Building, Building 3, No. 289 Linhong Road, Changning District, Shanghai P.R. China Tel: +86 21 31575100 Email: simcom@simcom.com

#### **For more information, please visit:**

https://www.simcom.com/technical\_files.html

#### **For technical support, or to report documentation errors, please visit:**

https://www.simcom.com/online\_questions.html or email to: support@simcom.com

Copyright © 2023 SIMCom Wireless Solutions Limited All Rights Reserved.

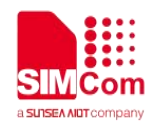

### <span id="page-2-0"></span>**About Document**

### <span id="page-2-1"></span>**Version History**

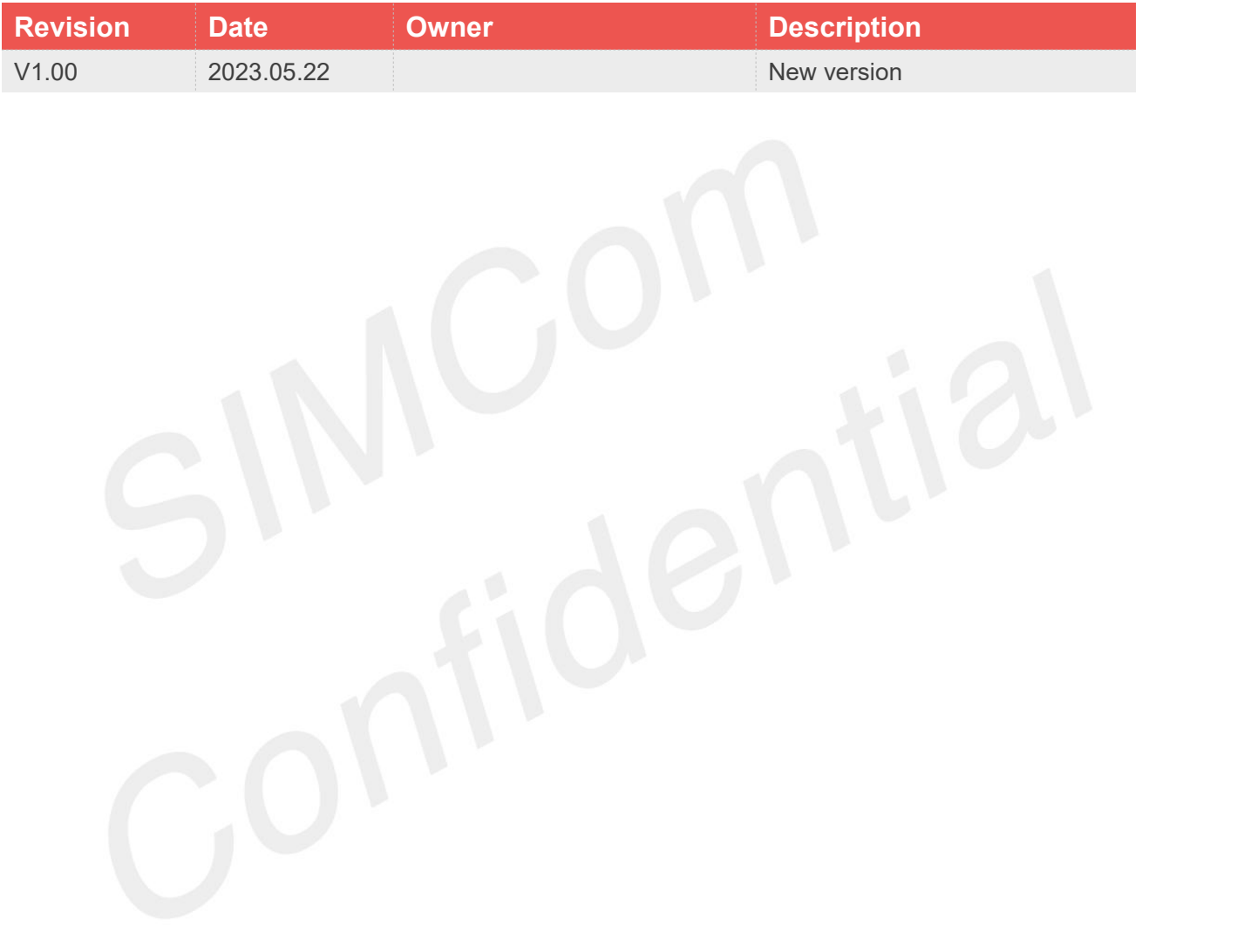

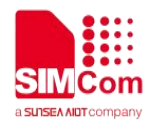

#### <span id="page-3-0"></span>**Scope**

Based on module AT command manual, this document will introduce USIM Hot-swap application process. Developers could understand and develop application quickly and efficiently based on this document. This document applies to SIM7672X Series, SIM7652X Series.

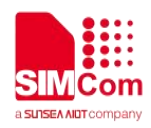

### <span id="page-4-0"></span>**Contents**

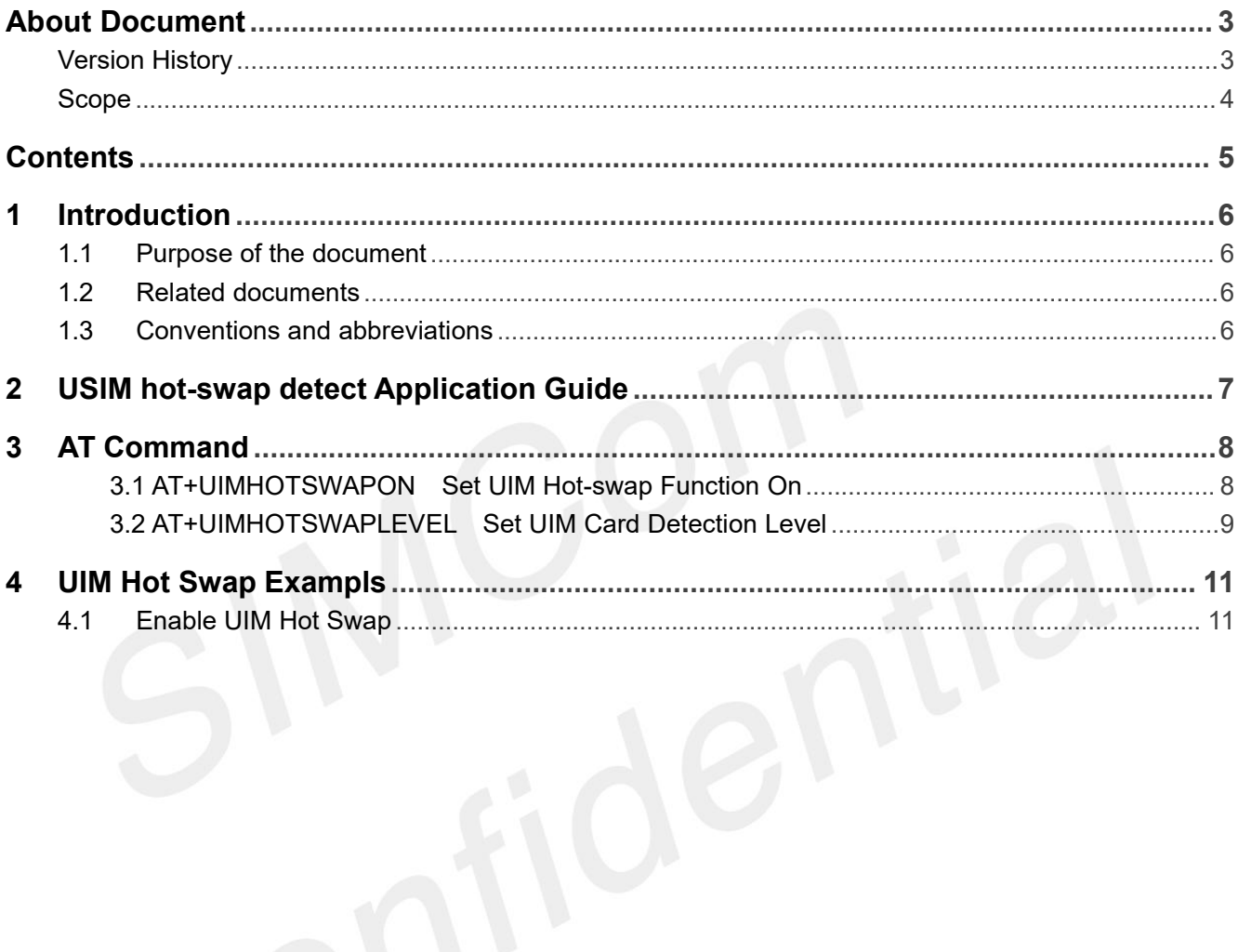

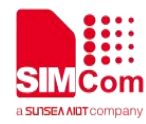

## <span id="page-5-0"></span>**1 Introduction**

#### <span id="page-5-1"></span>**1.1Purpose of the document**

Based on module AT command manual, this document introduces UIM card detection and UIM hot swap. Developers could understand and develop application quickly and efficiently based on this document.

#### <span id="page-5-2"></span>**1.2Related documents**

[1] SIM7672X & SIM7652X Series AT Command Manual

#### <span id="page-5-3"></span>**1.3Conventions and abbreviations**

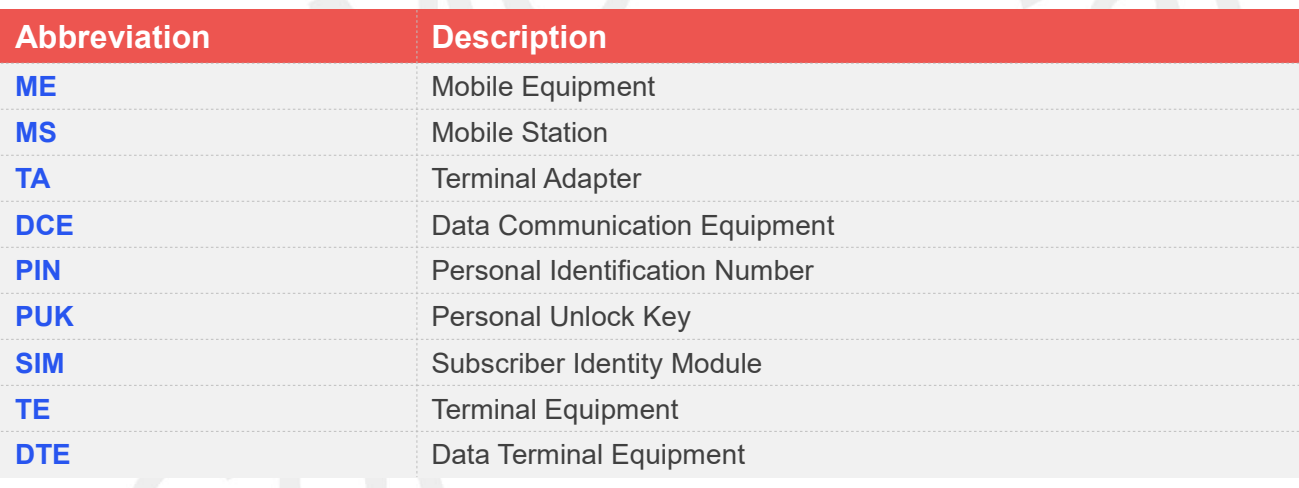

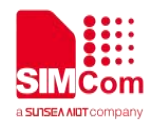

## <span id="page-6-0"></span>**2 USIM hot-swap detect Application Guide**

Note that the USIM peripheral circuit should be close to the USIM card socket. The following figure shows the 8-pin SIM card holder reference circuit.

Customer should use **AT+UIMHOTSWAPON=1** to open the hot-swap detect function. If the SIM card holder is normal open kind, customer should use the command **AT+UIMHOTSWAPLEVEL=0**, If the SIM card holder is normal close kind, customer should use the command **AT+UIMHOTSWAPLEVEL=1**.

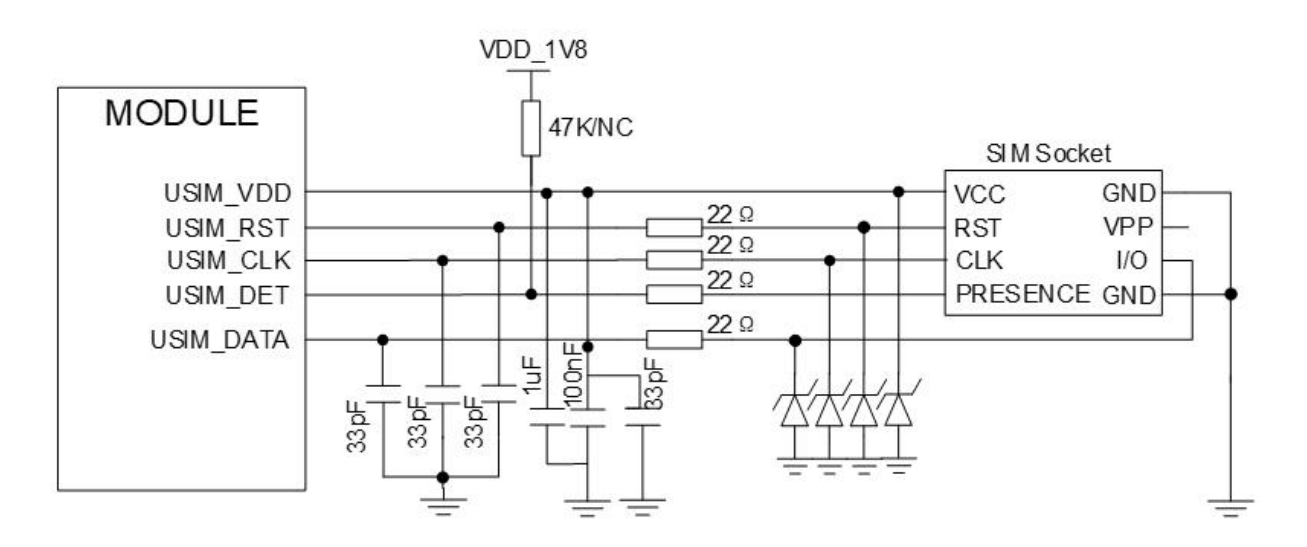

Figure 1: SIM card holder reference circuit(8 pin)

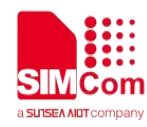

### <span id="page-7-0"></span>**3 AT Command**

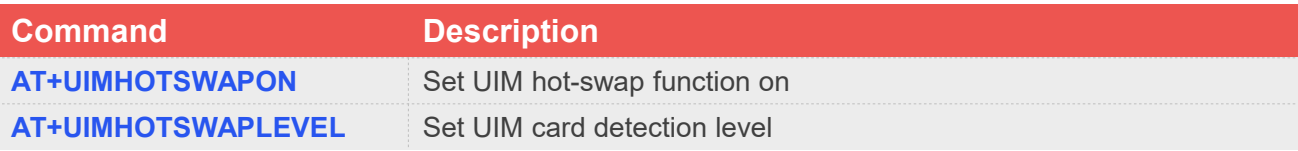

#### <span id="page-7-1"></span>**3.1 AT+UIMHOTSWAPON Set UIM Hot-swap Function On**

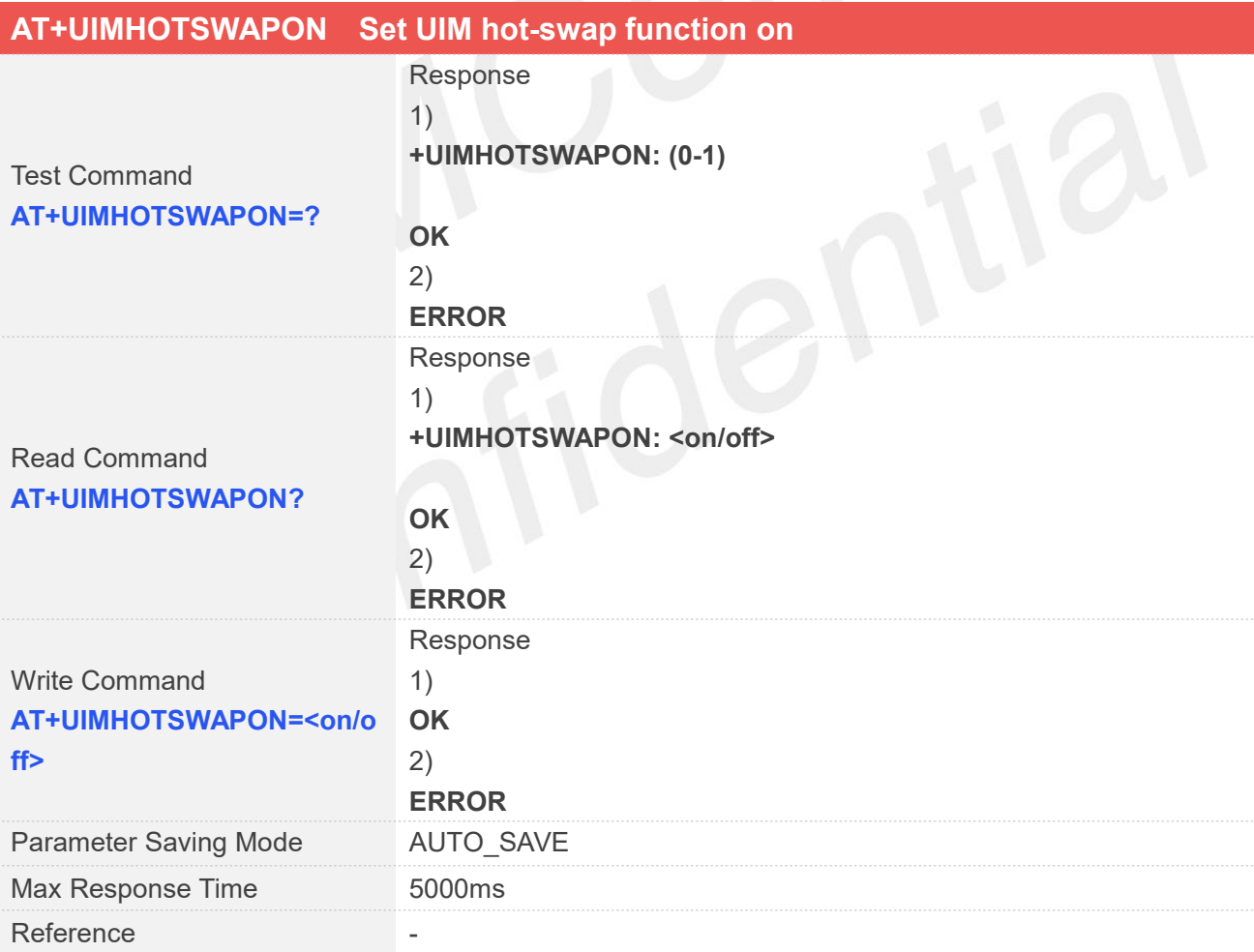

#### **Defined Values**

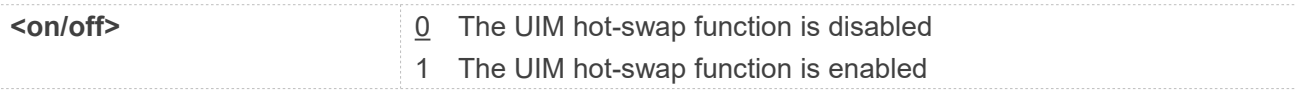

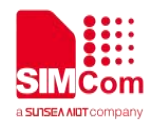

#### **Examples**

**AT+UIMHOTSWAPON=? +UIMHOTSWAPON: (0-1)**

**OK AT+UIMHOTSWAPON? +UIMHOTSWAPON: 0**

**OK AT+UIMHOTSWAPON=1 OK**

<span id="page-8-0"></span>**3.2 AT+UIMHOTSWAPLEVEL Set UIM Card Detection Level**

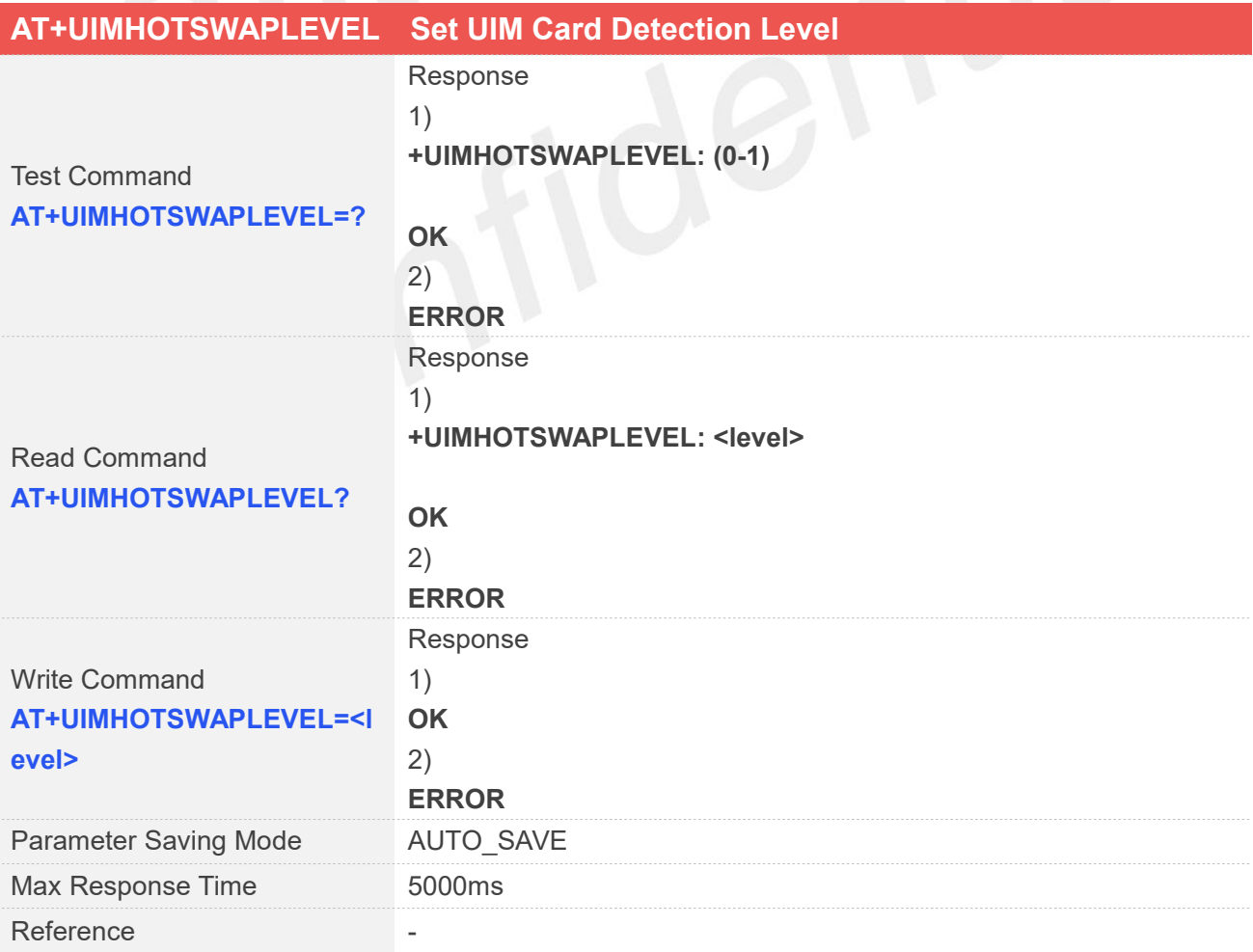

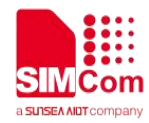

#### **Defined Values**

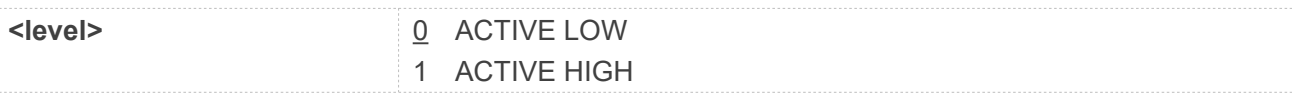

#### **Examples**

#### **AT+UIMHOTSWAPLEVEL=?**

**+UIMHOTSWAPLEVEL: (0-1)**

**OK AT+UIMHOTSWAPLEVEL? +UIMHOTSWAPLEVEL: 0 OK**

**AT+UIMHOTSWAPLEVEL=1 OK**

- Refer the used SIM card holder, usually it's a "normal open kind" one, Set high or low level depends on the hardware. Set UIM card holder, usually it's a "normal open kind" one, Set high or low depends on the hardware.<br>Set UIM card detection level to active high, Means high-level triggers SIM hardware interrupt.
- 

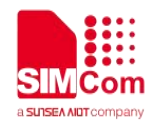

### <span id="page-10-0"></span>**4 UIM Hot Swap Exampls**

#### <span id="page-10-1"></span>**4.1Enable UIM Hot Swap**

**AT+UIMHOTSWAPLEVEL? +UIMHTOSWAPLEVEL: 0**

// The default value is 0

**OK AT+UIMHOTSWAPLEVEL=1 OK AT+UIMHOTSWAPON=1 OK**

// Enable hot-swap.

// Set UIM card detection level to active high